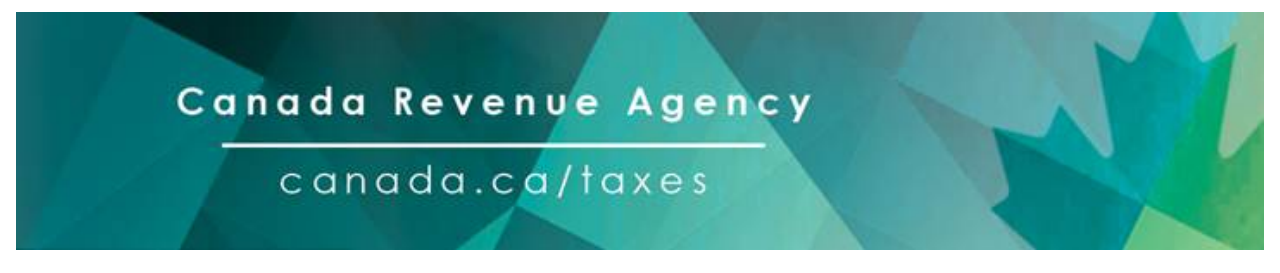

## **English version \*\*\* La version française suit \*\*\***

# **Introducing the new Confirm my Representative service**

On October 18, 2021, the Canada Revenue Agency (CRA) is introducing a new, two-step verification process to make authorizing a representative using [Represent a Client](https://can01.safelinks.protection.outlook.com/?url=https%3A%2F%2Furl.avanan.click%2Fv2%2F___https%3A%2F%2Fwww.canada.ca%2Fen%2Frevenue-agency%2Fservices%2Fe-services%2Frepresent-a-client.html%3Futm_source%3Dnews%26utm_medium%3Demail%26utm_campaign%3DUTM_ConfirmRepR%26utm_content%3D2021-10-12_0026___.bXQtcHJvZC1hdi1jYS0yOmNwYWM6YTpvOjJiMThmZGNkM2Q5MDNhODdhMWQ4MzRlNjZjYzExNDZjOjU6MjkzMjowMzI5YWM2ZGRiMzY1OWU0NzQyYTg2ZWVmZmM4ZmIzODg1ZGExOTE3NzJjMWVmZWNlNmJhNDNjMWFjYjZhM2RjOmg&data=04%7C01%7CBBall%40cpacanada.ca%7C67c8f9cf9c80493e25e808d98d9e7c58%7C39e3566e8a9548908a14b6054c752634%7C1%7C0%7C637696534110588745%7CUnknown%7CTWFpbGZsb3d8eyJWIjoiMC4wLjAwMDAiLCJQIjoiV2luMzIiLCJBTiI6Ik1haWwiLCJXVCI6Mn0%3D%7C1000&sdata=%2B8YsVdAyE8iBVz4wWmaO5OV4CbejoaXzZNT7ns1R1cc%3D&reserved=0) more efficient and secure. The new process makes it easier for clients to confirm who has access to their personal and tax information, helping them play an active role in protecting their information. Whether your client is an individual or a business, they can now verify who has access to their personal and tax information by signing in to [My Account](https://can01.safelinks.protection.outlook.com/?url=https%3A%2F%2Furl.avanan.click%2Fv2%2F___https%3A%2F%2Fwww.canada.ca%2Fen%2Frevenue-agency%2Fservices%2Fe-services%2Fe-services-individuals%2Faccount-individuals.html%3Futm_source%3Dnews%26utm_medium%3Demail%26utm_campaign%3DUTM_ConfirmRepA%26utm_content%3D2021-10-12_0024___.bXQtcHJvZC1hdi1jYS0yOmNwYWM6YTpvOjJiMThmZGNkM2Q5MDNhODdhMWQ4MzRlNjZjYzExNDZjOjU6NGFhMTo4OTU4NzZkZTdhMDc5NTFiZWMxMjQwNDdlODNiNGQwYzFlNjE2ODg4YTBlN2JkNTU0MmY2ZjQxYTk4Yzg3MDM4Omg&data=04%7C01%7CBBall%40cpacanada.ca%7C67c8f9cf9c80493e25e808d98d9e7c58%7C39e3566e8a9548908a14b6054c752634%7C1%7C0%7C637696534110588745%7CUnknown%7CTWFpbGZsb3d8eyJWIjoiMC4wLjAwMDAiLCJQIjoiV2luMzIiLCJBTiI6Ik1haWwiLCJXVCI6Mn0%3D%7C1000&sdata=HD4T1PA1gYvvNhY48dPTfyXi3qjzQFCUjSB0nzeBJI4%3D&reserved=0) or [My Business Account,](https://can01.safelinks.protection.outlook.com/?url=https%3A%2F%2Furl.avanan.click%2Fv2%2F___https%3A%2F%2Fwww.canada.ca%2Fen%2Frevenue-agency%2Fservices%2Fe-services%2Fe-services-businesses%2Fbusiness-account.html%3Futm_source%3Dnews%26utm_medium%3Demail%26utm_campaign%3DUTM_ConfirmRepB%26utm_content%3D2021-10-12_0025___.bXQtcHJvZC1hdi1jYS0yOmNwYWM6YTpvOjJiMThmZGNkM2Q5MDNhODdhMWQ4MzRlNjZjYzExNDZjOjU6NjIzYzpmNDZjNmJhYzYyYWMyYWI1MDY3MGE1ZDk3OGIwMjMyZjZmOGQ2ZDU0MzU3OTA1OGIzOWFiZGQ3MDgwNjc4ZTA4Omg&data=04%7C01%7CBBall%40cpacanada.ca%7C67c8f9cf9c80493e25e808d98d9e7c58%7C39e3566e8a9548908a14b6054c752634%7C1%7C0%7C637696534110598733%7CUnknown%7CTWFpbGZsb3d8eyJWIjoiMC4wLjAwMDAiLCJQIjoiV2luMzIiLCJBTiI6Ik1haWwiLCJXVCI6Mn0%3D%7C1000&sdata=XZ1p67JJwQbvTl18QEbT9b0AZ1IPXT5guHTr%2F9GJc%2BU%3D&reserved=0) without waiting for a confirmation call from the CRA.

The new process applies to all new authorization requests submitted through [Represent a Client,](https://can01.safelinks.protection.outlook.com/?url=https%3A%2F%2Furl.avanan.click%2Fv2%2F___https%3A%2F%2Fwww.canada.ca%2Fen%2Frevenue-agency%2Fservices%2Fe-services%2Frepresent-a-client.html%3Futm_source%3Dnews%26utm_medium%3Demail%26utm_campaign%3DUTM_ConfirmRepR%26utm_content%3D2021-10-12_0026___.bXQtcHJvZC1hdi1jYS0yOmNwYWM6YTpvOjJiMThmZGNkM2Q5MDNhODdhMWQ4MzRlNjZjYzExNDZjOjU6NWRmMzozZTkwZGI2YWQ3ZTdjMGQwMTA4MzllYjMxM2ExMmFmOGZiZDZhYTY5ODZlZDcwYmQ1NDEyMjUwMWY0YjMzOTQ1Omg&data=04%7C01%7CBBall%40cpacanada.ca%7C67c8f9cf9c80493e25e808d98d9e7c58%7C39e3566e8a9548908a14b6054c752634%7C1%7C0%7C637696534110608728%7CUnknown%7CTWFpbGZsb3d8eyJWIjoiMC4wLjAwMDAiLCJQIjoiV2luMzIiLCJBTiI6Ik1haWwiLCJXVCI6Mn0%3D%7C1000&sdata=dt%2B8EkkfQSYGj4xAnILikOznoghITz8ywYMuQMgPy30%3D&reserved=0) including when you have a new client or when you are requesting a higher level of access to an existing client's information. If you already have a client's authorization and do not need to change your level of access, you will not be affected.

#### **How it works:**

- 1. The first step is making sure your client has [My Account](https://can01.safelinks.protection.outlook.com/?url=https%3A%2F%2Furl.avanan.click%2Fv2%2F___https%3A%2F%2Fwww.canada.ca%2Fen%2Frevenue-agency%2Fservices%2Fe-services%2Fe-services-individuals%2Faccount-individuals.html%3Futm_source%3Dnews%26utm_medium%3Demail%26utm_campaign%3DUTM_ConfirmRepA%26utm_content%3D2021-10-12_0024___.bXQtcHJvZC1hdi1jYS0yOmNwYWM6YTpvOjJiMThmZGNkM2Q5MDNhODdhMWQ4MzRlNjZjYzExNDZjOjU6OWE3ODo3OWViY2MxMWFjNzcxODZkN2JlZTk1MzEwYjAyZTM1M2U1NjhkMzJjODU5MzAwMzhkZTEwZmIzNjIxZTgzNWQ1Omg&data=04%7C01%7CBBall%40cpacanada.ca%7C67c8f9cf9c80493e25e808d98d9e7c58%7C39e3566e8a9548908a14b6054c752634%7C1%7C0%7C637696534110608728%7CUnknown%7CTWFpbGZsb3d8eyJWIjoiMC4wLjAwMDAiLCJQIjoiV2luMzIiLCJBTiI6Ik1haWwiLCJXVCI6Mn0%3D%7C1000&sdata=MGCPp%2BD1amY5oBYsM0%2FC8jNjWF3CmgHCc0iUA3WjYKU%3D&reserved=0) or [My Business Account.](https://can01.safelinks.protection.outlook.com/?url=https%3A%2F%2Furl.avanan.click%2Fv2%2F___https%3A%2F%2Fwww.canada.ca%2Fen%2Frevenue-agency%2Fservices%2Fe-services%2Fe-services-businesses%2Fbusiness-account.html%3Futm_source%3Dnews%26utm_medium%3Demail%26utm_campaign%3DUTM_ConfirmRepB%26utm_content%3D2021-10-12_0025___.bXQtcHJvZC1hdi1jYS0yOmNwYWM6YTpvOjJiMThmZGNkM2Q5MDNhODdhMWQ4MzRlNjZjYzExNDZjOjU6ZWJjNDoyN2Y3NjI0NTEyZGY5NzEyZGU2NmJjMmZiZWJhN2IzZjAxNDQ3ZDgxNDU0YmEzODQwYTA1ZDk1MjcxOGI0YjhmOmg&data=04%7C01%7CBBall%40cpacanada.ca%7C67c8f9cf9c80493e25e808d98d9e7c58%7C39e3566e8a9548908a14b6054c752634%7C1%7C0%7C637696534110618720%7CUnknown%7CTWFpbGZsb3d8eyJWIjoiMC4wLjAwMDAiLCJQIjoiV2luMzIiLCJBTiI6Ik1haWwiLCJXVCI6Mn0%3D%7C1000&sdata=4USmKB4AJE87M%2FZr0PI9x6D0Dd0kz6SpdAh5Lns3JP8%3D&reserved=0) If they haven't used the CRA's digital services before, they will need to register for an account. There is guidance on how to register attached to this email. We have also created two step-by-step videos that walk through the process of registering. We encourage you to share these resources with your client.
	- [How to Register for My Account](https://can01.safelinks.protection.outlook.com/?url=https%3A%2F%2Furl.avanan.click%2Fv2%2F___https%3A%2F%2Fwww.canada.ca%2Fen%2Frevenue-agency%2Fnews%2Fcra-multimedia-library%2Findividuals-video-gallery%2Ftranscript-register-account.html%3Futm_source%3Dnews%26utm_medium%3Demail%26utm_campaign%3DUTM_ConfirmRepA%26utm_content%3D2021-10-12_0024___.bXQtcHJvZC1hdi1jYS0yOmNwYWM6YTpvOjJiMThmZGNkM2Q5MDNhODdhMWQ4MzRlNjZjYzExNDZjOjU6M2Y2YTplOWJmZDU3YTliNTdhMDk2MDdmMDQ5MTdjZGQzOTk1N2QxZDJkMzU3YjFkOWUxZWM2NTU4MTFiODYwY2YwMzg3Omg&data=04%7C01%7CBBall%40cpacanada.ca%7C67c8f9cf9c80493e25e808d98d9e7c58%7C39e3566e8a9548908a14b6054c752634%7C1%7C0%7C637696534110618720%7CUnknown%7CTWFpbGZsb3d8eyJWIjoiMC4wLjAwMDAiLCJQIjoiV2luMzIiLCJBTiI6Ik1haWwiLCJXVCI6Mn0%3D%7C1000&sdata=dMAX7GJX23p4CCGMs%2Bk2hooKw4BAn9K%2B4zkcPOPn6Qs%3D&reserved=0)
	- [How to Register for My Business Account](https://can01.safelinks.protection.outlook.com/?url=https%3A%2F%2Furl.avanan.click%2Fv2%2F___https%3A%2F%2Fwww.canada.ca%2Fen%2Frevenue-agency%2Fnews%2Fcra-multimedia-library%2Fbusinesses-video-gallery%2Fregister-mybusiness-account.html%3Futm_source%3Dnews%26utm_medium%3Demail%26utm_campaign%3DUTM_ConfirmRepB%26utm_content%3D2021-10-12_0025___.bXQtcHJvZC1hdi1jYS0yOmNwYWM6YTpvOjJiMThmZGNkM2Q5MDNhODdhMWQ4MzRlNjZjYzExNDZjOjU6ZTFhZTowZGNmYWVlY2M3ZmQzNTMyZTE4ODA4NDUzNDA0MGY0ZDE0NTUxMTA3M2NkNWM3YWJmZmI1OWU0MGE3MjJlNzM4Omg&data=04%7C01%7CBBall%40cpacanada.ca%7C67c8f9cf9c80493e25e808d98d9e7c58%7C39e3566e8a9548908a14b6054c752634%7C1%7C0%7C637696534110628718%7CUnknown%7CTWFpbGZsb3d8eyJWIjoiMC4wLjAwMDAiLCJQIjoiV2luMzIiLCJBTiI6Ik1haWwiLCJXVCI6Mn0%3D%7C1000&sdata=QXPHarqCNXLBsL27sxbZwMbTGrqshQf8IU1ajmEDD6I%3D&reserved=0)
- 2. Once registered, we recommend your client enables email notifications to make sure they are notified when they receive a new authorization request. Find out more about how to enable email notifications for [individuals](https://can01.safelinks.protection.outlook.com/?url=https%3A%2F%2Furl.avanan.click%2Fv2%2F___https%3A%2F%2Fwww.canada.ca%2Fen%2Frevenue-agency%2Fservices%2Fe-services%2Fe-services-individuals%2Fonline-mail-helping-you-organize-your-canada-revenue-agency-mail.html%3Futm_source%3Dnews%26utm_medium%3Demail%26utm_campaign%3DUTM_ConfirmRepA%26utm_content%3D2021-10-12_0024___.bXQtcHJvZC1hdi1jYS0yOmNwYWM6YTpvOjJiMThmZGNkM2Q5MDNhODdhMWQ4MzRlNjZjYzExNDZjOjU6MmI1YTpjNjhhNTljNTZlMjA5Mzg0ZDAwNjAzYTUxMzI2YmQ3MjUyZjBlMmZiMmI1NWYwMDEzMDgxNzhjZjExODFiMzIwOmg&data=04%7C01%7CBBall%40cpacanada.ca%7C67c8f9cf9c80493e25e808d98d9e7c58%7C39e3566e8a9548908a14b6054c752634%7C1%7C0%7C637696534110628718%7CUnknown%7CTWFpbGZsb3d8eyJWIjoiMC4wLjAwMDAiLCJQIjoiV2luMzIiLCJBTiI6Ik1haWwiLCJXVCI6Mn0%3D%7C1000&sdata=z5jXARbizb83ADTCoQ12np%2BpNz4SkpZs48OQlZ5RkgM%3D&reserved=0) or [businesses.](https://can01.safelinks.protection.outlook.com/?url=https%3A%2F%2Furl.avanan.click%2Fv2%2F___https%3A%2F%2Fwww.canada.ca%2Fen%2Frevenue-agency%2Fservices%2Fe-services%2Fe-services-businesses%2Fonline-mail-reduce-your-cost-doing-business-saving-time-online.html%3Futm_source%3Dnews%26utm_medium%3Demail%26utm_campaign%3DUTM_ConfirmRepB%26utm_content%3D2021-10-12_0025___.bXQtcHJvZC1hdi1jYS0yOmNwYWM6YTpvOjJiMThmZGNkM2Q5MDNhODdhMWQ4MzRlNjZjYzExNDZjOjU6NjRiMzo1NWFmZDc4MjRkZDcyYWFkMDU3NDg0MzFhYjc4NTNkYTU3Mjk4MTA3ZTdhZjEzNTliNjg2ZWVjNGM0NDM3YzBmOmg&data=04%7C01%7CBBall%40cpacanada.ca%7C67c8f9cf9c80493e25e808d98d9e7c58%7C39e3566e8a9548908a14b6054c752634%7C1%7C0%7C637696534110638712%7CUnknown%7CTWFpbGZsb3d8eyJWIjoiMC4wLjAwMDAiLCJQIjoiV2luMzIiLCJBTiI6Ik1haWwiLCJXVCI6Mn0%3D%7C1000&sdata=uW4N0dA4oAMfIs4bJiQoSi6cL1yeNTFKkHPt%2BChItFk%3D&reserved=0)
- 3. Sign in to [Represent a Client](https://can01.safelinks.protection.outlook.com/?url=https%3A%2F%2Furl.avanan.click%2Fv2%2F___https%3A%2F%2Fwww.canada.ca%2Fen%2Frevenue-agency%2Fservices%2Fe-services%2Frepresent-a-client.html%3Futm_source%3Dnews%26utm_medium%3Demail%26utm_campaign%3DUTM_ConfirmRepR%26utm_content%3D2021-10-12_0026___.bXQtcHJvZC1hdi1jYS0yOmNwYWM6YTpvOjJiMThmZGNkM2Q5MDNhODdhMWQ4MzRlNjZjYzExNDZjOjU6OTg2OToyYWVlOTdiMWJmMzg3ZGE0N2JkMzM1ZmYyNmRlYWEzYzBmNDZhNDAzMjMzMDc0NjMyZjhlYjUwNzZiY2Y5ZmJhOmg&data=04%7C01%7CBBall%40cpacanada.ca%7C67c8f9cf9c80493e25e808d98d9e7c58%7C39e3566e8a9548908a14b6054c752634%7C1%7C0%7C637696534110638712%7CUnknown%7CTWFpbGZsb3d8eyJWIjoiMC4wLjAwMDAiLCJQIjoiV2luMzIiLCJBTiI6Ik1haWwiLCJXVCI6Mn0%3D%7C1000&sdata=KPRL0Z9X8Lr5MjXhWbVSn9WGw5POuAeMB7S3RDOx6n0%3D&reserved=0) and open a new authorization request. You will need to submit a certification page signed by your client using our "Submit Documents" service in order to complete the request.
- 4. Once you have submitted your authorization request, your client will be notified by email if they have enabled email notifications – that someone has requested access to their account. They must then sign in to My [Account](https://can01.safelinks.protection.outlook.com/?url=https%3A%2F%2Furl.avanan.click%2Fv2%2F___https%3A%2F%2Fwww.canada.ca%2Fen%2Frevenue-agency%2Fservices%2Fe-services%2Fe-services-individuals%2Faccount-individuals.html%3Futm_source%3Dnews%26utm_medium%3Demail%26utm_campaign%3DUTM_ConfirmRepA%26utm_content%3D2021-10-12_0024___.bXQtcHJvZC1hdi1jYS0yOmNwYWM6YTpvOjJiMThmZGNkM2Q5MDNhODdhMWQ4MzRlNjZjYzExNDZjOjU6MDU0Yjo3YjIyNmJmOGI5NzliMjQwOTZhODIyOGExZDNjZTFjOTY1OWRjMzE0NjVlNDcyYjdhOWI4ZDFmNDU4OTcyYTU0Omg&data=04%7C01%7CBBall%40cpacanada.ca%7C67c8f9cf9c80493e25e808d98d9e7c58%7C39e3566e8a9548908a14b6054c752634%7C1%7C0%7C637696534110648705%7CUnknown%7CTWFpbGZsb3d8eyJWIjoiMC4wLjAwMDAiLCJQIjoiV2luMzIiLCJBTiI6Ik1haWwiLCJXVCI6Mn0%3D%7C1000&sdata=FR0BpQKzgz556k1x4otXafgk0pz8Gy9AEYHXkn5Fd80%3D&reserved=0) or [My Business Account](https://can01.safelinks.protection.outlook.com/?url=https%3A%2F%2Furl.avanan.click%2Fv2%2F___https%3A%2F%2Fwww.canada.ca%2Fen%2Frevenue-agency%2Fservices%2Fe-services%2Fe-services-businesses%2Fbusiness-account.html%3Futm_source%3Dnews%26utm_medium%3Demail%26utm_campaign%3DUTM_ConfirmRepB%26utm_content%3D2021-10-12_0025___.bXQtcHJvZC1hdi1jYS0yOmNwYWM6YTpvOjJiMThmZGNkM2Q5MDNhODdhMWQ4MzRlNjZjYzExNDZjOjU6OWMwZTowZjk0NmVmNWE1MWI1ZmRjZTk5N2M5NTQ0YTc4MmFiMjRjMjNlNTA0MGY5MzI3YzY3ODJmNjU4NmJkOWFlNzE3Omg&data=04%7C01%7CBBall%40cpacanada.ca%7C67c8f9cf9c80493e25e808d98d9e7c58%7C39e3566e8a9548908a14b6054c752634%7C1%7C0%7C637696534110648705%7CUnknown%7CTWFpbGZsb3d8eyJWIjoiMC4wLjAwMDAiLCJQIjoiV2luMzIiLCJBTiI6Ik1haWwiLCJXVCI6Mn0%3D%7C1000&sdata=oera%2B%2FlIk0Vac6pC2n7Fub2WcLnn7jbXrvXBJ072ank%3D&reserved=0) to confirm or deny the pending request with the click of a button found in the Authorized Representatives section of their account.

5. You can view the status of your authorization requests in [Represent a Client.](https://can01.safelinks.protection.outlook.com/?url=https%3A%2F%2Furl.avanan.click%2Fv2%2F___https%3A%2F%2Fwww.canada.ca%2Fen%2Frevenue-agency%2Fservices%2Fe-services%2Frepresent-a-client.html%3Futm_source%3Dnews%26utm_medium%3Demail%26utm_campaign%3DUTM_ConfirmRepR%26utm_content%3D2021-10-12_0026___.bXQtcHJvZC1hdi1jYS0yOmNwYWM6YTpvOjJiMThmZGNkM2Q5MDNhODdhMWQ4MzRlNjZjYzExNDZjOjU6ODI3YTo5MDhjN2JhZjI4MTdhOWNmM2YxNjQxZWY0ZDE5NjE3YzJkZWY4OTViMzM4NDIyZjc5YzZkMjZmMjA5ZGQ3ZWEwOmg&data=04%7C01%7CBBall%40cpacanada.ca%7C67c8f9cf9c80493e25e808d98d9e7c58%7C39e3566e8a9548908a14b6054c752634%7C1%7C0%7C637696534110658701%7CUnknown%7CTWFpbGZsb3d8eyJWIjoiMC4wLjAwMDAiLCJQIjoiV2luMzIiLCJBTiI6Ik1haWwiLCJXVCI6Mn0%3D%7C1000&sdata=STPTGKgdkbdG%2Bgpo%2B45pD4NgXPUKLFAL%2BnoQkaeVyFs%3D&reserved=0) Once a request is confirmed, you will be granted access within one business day. Your client must confirm or deny the authorization request within ten business days, or the request will be cancelled and you will need to submit a new one.

### **Other options:**

If your client is an individual, they can choose to verify access to their account by providing additional information instead of using the new "Confirm my Representative" service. In this case, your client will need to give you information from their notice of assessment, from a tax return that was processed at least six months earlier. When you submit your authorization request, you will need to provide this information. If this option is chosen, your client may be contacted by the CRA to verify the request.

**Please note:** The new process only applies to new authorization requests submitted through Represent a [Client. If you use EFILE and certified tax software to submit your clients' returns, including authorization](https://can01.safelinks.protection.outlook.com/?url=https%3A%2F%2Furl.avanan.click%2Fv2%2F___https%3A%2F%2Fwww.canada.ca%2Fen%2Frevenue-agency%2Fservices%2Fe-services%2Frepresent-a-client.html%3Futm_source%3Dnews%26utm_medium%3Demail%26utm_campaign%3DUTM_ConfirmRepR%26utm_content%3D2021-10-12_0026___.bXQtcHJvZC1hdi1jYS0yOmNwYWM6YTpvOjJiMThmZGNkM2Q5MDNhODdhMWQ4MzRlNjZjYzExNDZjOjU6MGMzODpjNDE4ZTFiZDI5Y2QyNmE2YTI0N2JkMmY5ODI5NzdkMTYxMTg3OWNkMzAzNDhkYzkxNmQ2ZjUzOGExMzY0ZTA3Omg&data=04%7C01%7CBBall%40cpacanada.ca%7C67c8f9cf9c80493e25e808d98d9e7c58%7C39e3566e8a9548908a14b6054c752634%7C1%7C0%7C637696534110668693%7CUnknown%7CTWFpbGZsb3d8eyJWIjoiMC4wLjAwMDAiLCJQIjoiV2luMzIiLCJBTiI6Ik1haWwiLCJXVCI6Mn0%3D%7C1000&sdata=NRSF3fsxX%2BFgnmpOXJ19ejVjJIrtRan%2BjtDUBK0APSk%3D&reserved=0)  requests, you will not be impacted.

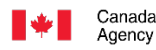

Canada Revenue Agence du revenu du Canada

Canadä

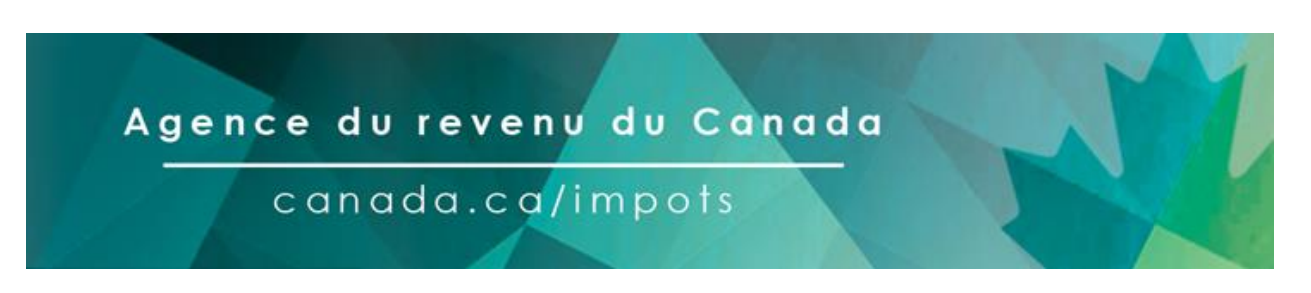

## **Version française The English version precedes \*\*\* \*\*\***

# **Mise en place du nouveau service Confirmer mon représentant**

Le 18 octobre 2021, l'Agence du revenu du Canada mettra en place un nouveau processus de vérification en deux étapes pour qu'il soit plus efficace et sécuritaire d'autoriser un représentant au moyen du service [Représenter un client. Q](https://can01.safelinks.protection.outlook.com/?url=https%3A%2F%2Furl.avanan.click%2Fv2%2F___https%3A%2F%2Fwww.canada.ca%2Ffr%2Fagence-revenu%2Fservices%2Fservices-electroniques%2Frepresenter-client.html%3Futm_source%3Dnews%26utm_medium%3Demail%26utm_campaign%3DUTM_ConfirmRepR%26utm_content%3D2021-10-12_0026___.bXQtcHJvZC1hdi1jYS0yOmNwYWM6YTpvOjJiMThmZGNkM2Q5MDNhODdhMWQ4MzRlNjZjYzExNDZjOjU6ODhjYzo3YzMzNDM3NWMwZGFiMjg5MWY3ZGU1ZTdkMmIzNWIzOTQ2YTBmYTNkN2ZiMTlkNWY1Y2YwYmEyNWQ0ZjVmMzA0Omg&data=04%7C01%7CBBall%40cpacanada.ca%7C67c8f9cf9c80493e25e808d98d9e7c58%7C39e3566e8a9548908a14b6054c752634%7C1%7C0%7C637696534110698676%7CUnknown%7CTWFpbGZsb3d8eyJWIjoiMC4wLjAwMDAiLCJQIjoiV2luMzIiLCJBTiI6Ik1haWwiLCJXVCI6Mn0%3D%7C1000&sdata=vjHq1AOqTWPyrZsHBii1u%2FquX7nT%2FBGFjBAs5MMjxmc%3D&reserved=0)ue votre client soit un particulier ou une entreprise, celui-ci peut maintenant vérifier qui a accès à ses renseignements personnels et à ses renseignements fiscaux en ouvrant une session dans [Mon dossier](https://can01.safelinks.protection.outlook.com/?url=https%3A%2F%2Furl.avanan.click%2Fv2%2F___https%3A%2F%2Fwww.canada.ca%2Ffr%2Fagence-revenu%2Fservices%2Fservices-electroniques%2Fservices-electroniques-particuliers%2Fdossier-particuliers.html%3Futm_source%3Dnews%26utm_medium%3Demail%26utm_campaign%3DUTM_ConfirmRepA%26utm_content%3D2021-10-12_0024___.bXQtcHJvZC1hdi1jYS0yOmNwYWM6YTpvOjJiMThmZGNkM2Q5MDNhODdhMWQ4MzRlNjZjYzExNDZjOjU6ZjRiNDpkNmRjNGJiMWYxYzdkZDQwZDQ0YTljMDE0ZTAwOGUzODI1NGI2MTc1N2FlNDRhM2Y4Mzc5Y2Y5ZGYwODgwZTFkOmg&data=04%7C01%7CBBall%40cpacanada.ca%7C67c8f9cf9c80493e25e808d98d9e7c58%7C39e3566e8a9548908a14b6054c752634%7C1%7C0%7C637696534110708670%7CUnknown%7CTWFpbGZsb3d8eyJWIjoiMC4wLjAwMDAiLCJQIjoiV2luMzIiLCJBTiI6Ik1haWwiLCJXVCI6Mn0%3D%7C1000&sdata=%2Fswhpk5biL6tel2GOhTOplQSVii26O31vpKLfNjszbs%3D&reserved=0) ou dans [Mon dossier d'entreprise,](https://can01.safelinks.protection.outlook.com/?url=https%3A%2F%2Furl.avanan.click%2Fv2%2F___https%3A%2F%2Fwww.canada.ca%2Ffr%2Fagence-revenu%2Fservices%2Fservices-electroniques%2Fservices-electroniques-entreprises%2Fdossier-entreprise.html%3Futm_source%3Dnews%26utm_medium%3Demail%26utm_campaign%3DUTM_ConfirmRepB%26utm_content%3D2021-10-12_0025___.bXQtcHJvZC1hdi1jYS0yOmNwYWM6YTpvOjJiMThmZGNkM2Q5MDNhODdhMWQ4MzRlNjZjYzExNDZjOjU6YjE1MTowYjg0NDAxNjZiZGU4ZWIxMzM5YTJkZjRjOWI2YTVmNDFkNWFlNjVlOGIwYjMzNmJkZmNlZTBkZTYzOWFmYjYzOmg&data=04%7C01%7CBBall%40cpacanada.ca%7C67c8f9cf9c80493e25e808d98d9e7c58%7C39e3566e8a9548908a14b6054c752634%7C1%7C0%7C637696534110708670%7CUnknown%7CTWFpbGZsb3d8eyJWIjoiMC4wLjAwMDAiLCJQIjoiV2luMzIiLCJBTiI6Ik1haWwiLCJXVCI6Mn0%3D%7C1000&sdata=XYTgf3WsNz4im0hpdOnu2UV7%2FJfhBXxzjfdV7SQE6bs%3D&reserved=0) et ce, sans attendre un appel de confirmation de l'Agence. Grâce à ce nouveau processus, il sera plus facile pour les clients de confirmer qui a accès à leurs renseignements personnels et à leurs renseignements fiscaux, leur permettant ainsi de participer activement à la protection de leurs renseignements.

Ce nouveau processus s'applique à toutes les nouvelles demandes d'autorisation présentées au moyen de [Représenter un client,](https://can01.safelinks.protection.outlook.com/?url=https%3A%2F%2Furl.avanan.click%2Fv2%2F___https%3A%2F%2Fwww.canada.ca%2Ffr%2Fagence-revenu%2Fservices%2Fservices-electroniques%2Frepresenter-client.html%3Futm_source%3Dnews%26utm_medium%3Demail%26utm_campaign%3DUTM_ConfirmRepR%26utm_content%3D2021-10-12_0026___.bXQtcHJvZC1hdi1jYS0yOmNwYWM6YTpvOjJiMThmZGNkM2Q5MDNhODdhMWQ4MzRlNjZjYzExNDZjOjU6ZjNlMzowYmUzYTFjNGE3YzRhMTExOGZjMTE5NTU1NGU3YWVkMzQ2YmM3OTAwZDQwMDA4NDViOGZiMzNlYWZiMzIyNmMxOmg&data=04%7C01%7CBBall%40cpacanada.ca%7C67c8f9cf9c80493e25e808d98d9e7c58%7C39e3566e8a9548908a14b6054c752634%7C1%7C0%7C637696534110718664%7CUnknown%7CTWFpbGZsb3d8eyJWIjoiMC4wLjAwMDAiLCJQIjoiV2luMzIiLCJBTiI6Ik1haWwiLCJXVCI6Mn0%3D%7C1000&sdata=hHvFIF0vz8%2FlSGQkjIcP2soGi77D4xml9rEMT8%2BqdaQ%3D&reserved=0) y compris les demandes d'autorisation pour vos nouveaux clients et les demandes pour avoir un accès accru aux renseignements de vos clients actuels. Si l'un de vos clients a déjà donné son autorisation pour que vous puissiez accéder à ses renseignements, et que vous ne souhaitez pas modifier votre niveau d'accès, vous ne serez pas touché par la mise en place de ce nouveau service.

### **Fonctionnement**

- 1. La première étape consiste à confirmer que votre client est inscrit à [Mon dossier](https://can01.safelinks.protection.outlook.com/?url=https%3A%2F%2Furl.avanan.click%2Fv2%2F___https%3A%2F%2Fwww.canada.ca%2Ffr%2Fagence-revenu%2Fservices%2Fservices-electroniques%2Fservices-electroniques-particuliers%2Fdossier-particuliers.html%3Futm_source%3Dnews%26utm_medium%3Demail%26utm_campaign%3DUTM_ConfirmRepA%26utm_content%3D2021-10-12_0024___.bXQtcHJvZC1hdi1jYS0yOmNwYWM6YTpvOjJiMThmZGNkM2Q5MDNhODdhMWQ4MzRlNjZjYzExNDZjOjU6NzJmZjoxMzVlN2EwYTEyZmYyOWI2YzZjMzNhNDdiZWIwNjM3YTdiYzZhZDdiZDA3ZGU1MjYzNTA0Yzk3NzMyN2FjMzUxOmg&data=04%7C01%7CBBall%40cpacanada.ca%7C67c8f9cf9c80493e25e808d98d9e7c58%7C39e3566e8a9548908a14b6054c752634%7C1%7C0%7C637696534110718664%7CUnknown%7CTWFpbGZsb3d8eyJWIjoiMC4wLjAwMDAiLCJQIjoiV2luMzIiLCJBTiI6Ik1haWwiLCJXVCI6Mn0%3D%7C1000&sdata=TDljsxM7F9vEJ0Us%2BQFOClOFH1WdQu5D4rGgiuEVy%2F8%3D&reserved=0) ou à [Mon dossier](https://can01.safelinks.protection.outlook.com/?url=https%3A%2F%2Furl.avanan.click%2Fv2%2F___https%3A%2F%2Fwww.canada.ca%2Ffr%2Fagence-revenu%2Fservices%2Fservices-electroniques%2Fservices-electroniques-entreprises%2Fdossier-entreprise.html%3Futm_source%3Dnews%26utm_medium%3Demail%26utm_campaign%3DUTM_ConfirmRepB%26utm_content%3D2021-10-12_0025___.bXQtcHJvZC1hdi1jYS0yOmNwYWM6YTpvOjJiMThmZGNkM2Q5MDNhODdhMWQ4MzRlNjZjYzExNDZjOjU6M2ZmNTpmNDgwZGQ3NGFlZjE1MjZhNGJjMTliZDE0ZWE0MmI5M2ZlYjNhYWNmYjlkYmY4YTgwNGE0OWRjZTA1NmJiNWU3Omg&data=04%7C01%7CBBall%40cpacanada.ca%7C67c8f9cf9c80493e25e808d98d9e7c58%7C39e3566e8a9548908a14b6054c752634%7C1%7C0%7C637696534110728658%7CUnknown%7CTWFpbGZsb3d8eyJWIjoiMC4wLjAwMDAiLCJQIjoiV2luMzIiLCJBTiI6Ik1haWwiLCJXVCI6Mn0%3D%7C1000&sdata=XEEQ8L4HnpQzYw6u%2B866Y9wAZlGVzc3OEphTfQoY8EQ%3D&reserved=0)  [d'entreprise.](https://can01.safelinks.protection.outlook.com/?url=https%3A%2F%2Furl.avanan.click%2Fv2%2F___https%3A%2F%2Fwww.canada.ca%2Ffr%2Fagence-revenu%2Fservices%2Fservices-electroniques%2Fservices-electroniques-entreprises%2Fdossier-entreprise.html%3Futm_source%3Dnews%26utm_medium%3Demail%26utm_campaign%3DUTM_ConfirmRepB%26utm_content%3D2021-10-12_0025___.bXQtcHJvZC1hdi1jYS0yOmNwYWM6YTpvOjJiMThmZGNkM2Q5MDNhODdhMWQ4MzRlNjZjYzExNDZjOjU6M2ZmNTpmNDgwZGQ3NGFlZjE1MjZhNGJjMTliZDE0ZWE0MmI5M2ZlYjNhYWNmYjlkYmY4YTgwNGE0OWRjZTA1NmJiNWU3Omg&data=04%7C01%7CBBall%40cpacanada.ca%7C67c8f9cf9c80493e25e808d98d9e7c58%7C39e3566e8a9548908a14b6054c752634%7C1%7C0%7C637696534110728658%7CUnknown%7CTWFpbGZsb3d8eyJWIjoiMC4wLjAwMDAiLCJQIjoiV2luMzIiLCJBTiI6Ik1haWwiLCJXVCI6Mn0%3D%7C1000&sdata=XEEQ8L4HnpQzYw6u%2B866Y9wAZlGVzc3OEphTfQoY8EQ%3D&reserved=0) Si votre client n'a jamais utilisé les services numériques de l'Agence, il devra se créer un compte. Vous trouverez ci-joint un document avec des explications sur la façon de s'inscrire. Nous avons également filmé deux vidéos qui expliquent le processus d'inscription étape par étape. Nous vous encourageons à faire suivre ces ressources à vos clients.
	- [Comment s'inscrire à Mon dossier?](https://can01.safelinks.protection.outlook.com/?url=https%3A%2F%2Furl.avanan.click%2Fv2%2F___https%3A%2F%2Fwww.canada.ca%2Ffr%2Fagence-revenu%2Fnouvelles%2Fbibliotheque-multimedia-arc%2Fgalerie-videos-particuliers%2Ftranscription-comment-sinscrire-a-dossier.html%3Futm_source%3Dnews%26utm_medium%3Demail%26utm_campaign%3DUTM_ConfirmRepA%26utm_content%3D2021-10-12_0024___.bXQtcHJvZC1hdi1jYS0yOmNwYWM6YTpvOjJiMThmZGNkM2Q5MDNhODdhMWQ4MzRlNjZjYzExNDZjOjU6MzczMTo4MDJlNGJhN2UyYjM2ZWJhMWZlZDRmZjUyOGM4ZWYyNTljMWNjNTVjOGM0MWZiZTQyMjg2NDExZDllY2U3MTg0Omg&data=04%7C01%7CBBall%40cpacanada.ca%7C67c8f9cf9c80493e25e808d98d9e7c58%7C39e3566e8a9548908a14b6054c752634%7C1%7C0%7C637696534110728658%7CUnknown%7CTWFpbGZsb3d8eyJWIjoiMC4wLjAwMDAiLCJQIjoiV2luMzIiLCJBTiI6Ik1haWwiLCJXVCI6Mn0%3D%7C1000&sdata=HhxpkI%2FGoX6dl%2FRr5gV%2FtFQSH0yWxKt3q9YTQmVqiwE%3D&reserved=0)
	- [S'inscrire à Mon dossier d'entreprise?](https://can01.safelinks.protection.outlook.com/?url=https%3A%2F%2Furl.avanan.click%2Fv2%2F___https%3A%2F%2Fwww.canada.ca%2Ffr%2Fagence-revenu%2Fnouvelles%2Fbibliotheque-multimedia-arc%2Fgalerie-videos-entreprises%2Finscrire-mondosier-entreprise.html%3Futm_source%3Dnews%26utm_medium%3Demail%26utm_campaign%3DUTM_ConfirmRepB%26utm_content%3D2021-10-12_0025___.bXQtcHJvZC1hdi1jYS0yOmNwYWM6YTpvOjJiMThmZGNkM2Q5MDNhODdhMWQ4MzRlNjZjYzExNDZjOjU6NTU0ZTo3MTJlYzI1NTA3NTliYjlmMDdmMjQ5ODM0YTJmODU3ZGQ4NTE5OTJjNjczMWU0MDI4N2NjYjFiZjVlNjY2NTg4Omg&data=04%7C01%7CBBall%40cpacanada.ca%7C67c8f9cf9c80493e25e808d98d9e7c58%7C39e3566e8a9548908a14b6054c752634%7C1%7C0%7C637696534110738651%7CUnknown%7CTWFpbGZsb3d8eyJWIjoiMC4wLjAwMDAiLCJQIjoiV2luMzIiLCJBTiI6Ik1haWwiLCJXVCI6Mn0%3D%7C1000&sdata=88r250SF9PQyKt4Voe20f7zpDZl7h%2BtwlQJMJYpNj%2BU%3D&reserved=0)
- 2. Une fois qu'il sera inscrit à Mon dossier ou à Mon dossier d'entreprise, nous recommandons que votre client s'inscrive aux avis par courriel pour qu'il soit informé lorsqu'il recevra de nouvelles demandes d'autorisation. Pour en savoir plus sur la façon dont les particuliers peuvent s'inscrire aux avis par courriel, allez à [canada.ca/guide-arc-avis-par-courriel. P](https://can01.safelinks.protection.outlook.com/?url=https%3A%2F%2Furl.avanan.click%2Fv2%2F___https%3A%2F%2Fwww.canada.ca%2Ffr%2Fagence-revenu%2Fservices%2Fservices-electroniques%2Fservices-electroniques-particuliers%2Fcourrier-ligne-vous-aide-a-classer-votre-courriel-agence-revenu.html%3Futm_source%3Dnews%26utm_medium%3Demail%26utm_campaign%3DUTM_ConfirmRepA%26utm_content%3D2021-10-12_0024___.bXQtcHJvZC1hdi1jYS0yOmNwYWM6YTpvOjJiMThmZGNkM2Q5MDNhODdhMWQ4MzRlNjZjYzExNDZjOjU6NzdjYzo2N2ZmYjdlM2VjZmMwNmVlNTc0MTAyOGU5YTU1ZDZhNjI5YWRlZjE5YWQ2NWE3NDdkMzA5OTZkNmNiNjhjZTc2Omg&data=04%7C01%7CBBall%40cpacanada.ca%7C67c8f9cf9c80493e25e808d98d9e7c58%7C39e3566e8a9548908a14b6054c752634%7C1%7C0%7C637696534110738651%7CUnknown%7CTWFpbGZsb3d8eyJWIjoiMC4wLjAwMDAiLCJQIjoiV2luMzIiLCJBTiI6Ik1haWwiLCJXVCI6Mn0%3D%7C1000&sdata=NlQo19gi949FTsfkrurioeZ8Jh0EPZOkQfL%2FbVLjOqQ%3D&reserved=0)our en savoir plus sur la façon [dont les entreprises peuvent s'inscrire aux avis par courriel, allez à canada.ca/arc-avis-par-courriel](https://can01.safelinks.protection.outlook.com/?url=https%3A%2F%2Furl.avanan.click%2Fv2%2F___https%3A%2F%2Fwww.canada.ca%2Ffr%2Fagence-revenu%2Fservices%2Fservices-electroniques%2Fservices-electroniques-entreprises%2Fcourrier-ligne-diminuez-couts-lies-a-exploitation-entreprise-economisant-temps-inscrivez-vous-a-notre-service-ligne.html%3Futm_source%3Dnews%26utm_medium%3Demail%26utm_campaign%3DUTM_ConfirmRepB%26utm_content%3D2021-10-12_0025___.bXQtcHJvZC1hdi1jYS0yOmNwYWM6YTpvOjJiMThmZGNkM2Q5MDNhODdhMWQ4MzRlNjZjYzExNDZjOjU6MGJhYjpkMzMwZWI5YmRkYWZjYzBlYTA4MTY4ODM5ZDRkOTVhYmU1MDU2NTQxNzI4ZjhmNTY1NGE1MWY5NWRiMDlkZDZlOmg&data=04%7C01%7CBBall%40cpacanada.ca%7C67c8f9cf9c80493e25e808d98d9e7c58%7C39e3566e8a9548908a14b6054c752634%7C1%7C0%7C637696534110748650%7CUnknown%7CTWFpbGZsb3d8eyJWIjoiMC4wLjAwMDAiLCJQIjoiV2luMzIiLCJBTiI6Ik1haWwiLCJXVCI6Mn0%3D%7C1000&sdata=%2BS2YD4umcCA2GAPbEbIdOnEvgXxiPftuSkXHcgiE95M%3D&reserved=0)entreprise.
- 3. Vous pourrez ensuite ouvrir une session dans [Représenter](https://can01.safelinks.protection.outlook.com/?url=https%3A%2F%2Furl.avanan.click%2Fv2%2F___https%3A%2F%2Fwww.canada.ca%2Ffr%2Fagence-revenu%2Fservices%2Fservices-electroniques%2Frepresenter-client.html%3Futm_source%3Dnews%26utm_medium%3Demail%26utm_campaign%3DUTM_ConfirmRepR%26utm_content%3D2021-10-12_0026___.bXQtcHJvZC1hdi1jYS0yOmNwYWM6YTpvOjJiMThmZGNkM2Q5MDNhODdhMWQ4MzRlNjZjYzExNDZjOjU6Yjc4NTphNmU2YTg4NTg5MjUxMDFlZDA4ZmFlMTBhMGM2Zjk5NGU0MTIzNTE4ZGI2NzQ0YTc0ZGY3ZGFiOTZhYTU3OTgyOmg&data=04%7C01%7CBBall%40cpacanada.ca%7C67c8f9cf9c80493e25e808d98d9e7c58%7C39e3566e8a9548908a14b6054c752634%7C1%7C0%7C637696534110758640%7CUnknown%7CTWFpbGZsb3d8eyJWIjoiMC4wLjAwMDAiLCJQIjoiV2luMzIiLCJBTiI6Ik1haWwiLCJXVCI6Mn0%3D%7C1000&sdata=npVOEyZVa0Qx7UemK%2Fi65ut3VzGeWiRs77MnSUiettg%3D&reserved=0) un client et faire une nouvelle demande d'autorisation. Vous devrez joindre à votre demande une attestation signée par votre client à l'aide de notre service « Soumettre des documents ».
- 4. Une fois que vous aurez soumis votre demande d'autorisation, votre client sera avisé par courriel qu'une personne a demandé l'accès à son compte, s'il est inscrit aux avis par courriel. Il devra ensuite ouvrir une session dans [Mon dossier](https://can01.safelinks.protection.outlook.com/?url=https%3A%2F%2Furl.avanan.click%2Fv2%2F___https%3A%2F%2Fwww.canada.ca%2Ffr%2Fagence-revenu%2Fservices%2Fservices-electroniques%2Fservices-electroniques-particuliers%2Fdossier-particuliers.html%3Futm_source%3Dnews%26utm_medium%3Demail%26utm_campaign%3DUTM_ConfirmRepA%26utm_content%3D2021-10-12_0024___.bXQtcHJvZC1hdi1jYS0yOmNwYWM6YTpvOjJiMThmZGNkM2Q5MDNhODdhMWQ4MzRlNjZjYzExNDZjOjU6ZjRiNzpmY2JiZDA5M2Y4OGE1MjQ0MDkzMmY2OGE4YWNmNDAxNTRmODZjMWRlNDdmNmRmNGQwNTRkNGRmZjIzMWEwOThjOmg&data=04%7C01%7CBBall%40cpacanada.ca%7C67c8f9cf9c80493e25e808d98d9e7c58%7C39e3566e8a9548908a14b6054c752634%7C1%7C0%7C637696534110758640%7CUnknown%7CTWFpbGZsb3d8eyJWIjoiMC4wLjAwMDAiLCJQIjoiV2luMzIiLCJBTiI6Ik1haWwiLCJXVCI6Mn0%3D%7C1000&sdata=0Rwwuh%2FIPS4nU8Q0VpTT3f3tIPeToH3sp1eoom23BJc%3D&reserved=0) ou dans [Mon dossier](https://can01.safelinks.protection.outlook.com/?url=https%3A%2F%2Furl.avanan.click%2Fv2%2F___https%3A%2F%2Fwww.canada.ca%2Ffr%2Fagence-revenu%2Fservices%2Fservices-electroniques%2Fservices-electroniques-entreprises%2Fdossier-entreprise.html%3Futm_source%3Dnews%26utm_medium%3Demail%26utm_campaign%3DUTM_ConfirmRepB%26utm_content%3D2021-10-12_0025___.bXQtcHJvZC1hdi1jYS0yOmNwYWM6YTpvOjJiMThmZGNkM2Q5MDNhODdhMWQ4MzRlNjZjYzExNDZjOjU6NTMwMTphODljZTg1OGQ4OTNiMmNkYWM0YmE1OGI3YzBlMTdhNTFkYzRjOThlZmI3MmJhN2I0NmYxMzNhZGU5ZjMyOWYyOmg&data=04%7C01%7CBBall%40cpacanada.ca%7C67c8f9cf9c80493e25e808d98d9e7c58%7C39e3566e8a9548908a14b6054c752634%7C1%7C0%7C637696534110768636%7CUnknown%7CTWFpbGZsb3d8eyJWIjoiMC4wLjAwMDAiLCJQIjoiV2luMzIiLCJBTiI6Ik1haWwiLCJXVCI6Mn0%3D%7C1000&sdata=Q6B%2Fj%2BmOxIK%2Bvqk7QLvrNWxM5%2FVQRJ6TDm%2BSLPd1n0k%3D&reserved=0)  [d'entreprise](https://can01.safelinks.protection.outlook.com/?url=https%3A%2F%2Furl.avanan.click%2Fv2%2F___https%3A%2F%2Fwww.canada.ca%2Ffr%2Fagence-revenu%2Fservices%2Fservices-electroniques%2Fservices-electroniques-entreprises%2Fdossier-entreprise.html%3Futm_source%3Dnews%26utm_medium%3Demail%26utm_campaign%3DUTM_ConfirmRepB%26utm_content%3D2021-10-12_0025___.bXQtcHJvZC1hdi1jYS0yOmNwYWM6YTpvOjJiMThmZGNkM2Q5MDNhODdhMWQ4MzRlNjZjYzExNDZjOjU6NTMwMTphODljZTg1OGQ4OTNiMmNkYWM0YmE1OGI3YzBlMTdhNTFkYzRjOThlZmI3MmJhN2I0NmYxMzNhZGU5ZjMyOWYyOmg&data=04%7C01%7CBBall%40cpacanada.ca%7C67c8f9cf9c80493e25e808d98d9e7c58%7C39e3566e8a9548908a14b6054c752634%7C1%7C0%7C637696534110768636%7CUnknown%7CTWFpbGZsb3d8eyJWIjoiMC4wLjAwMDAiLCJQIjoiV2luMzIiLCJBTiI6Ik1haWwiLCJXVCI6Mn0%3D%7C1000&sdata=Q6B%2Fj%2BmOxIK%2Bvqk7QLvrNWxM5%2FVQRJ6TDm%2BSLPd1n0k%3D&reserved=0) pour accepter ou refuser la demande en attente, et ce, en cliquant sur un bouton dans la section au sujet des représentants autorisés.
- 5. Vous pouvez voir le statut de vos demandes d'autorisation dans votre compte [Représenter un client.](https://can01.safelinks.protection.outlook.com/?url=https%3A%2F%2Furl.avanan.click%2Fv2%2F___https%3A%2F%2Fwww.canada.ca%2Ffr%2Fagence-revenu%2Fservices%2Fservices-electroniques%2Frepresenter-client.html%3Futm_source%3Dnews%26utm_medium%3Demail%26utm_campaign%3DUTM_ConfirmRepR%26utm_content%3D2021-10-12_0026___.bXQtcHJvZC1hdi1jYS0yOmNwYWM6YTpvOjJiMThmZGNkM2Q5MDNhODdhMWQ4MzRlNjZjYzExNDZjOjU6MWE3OTo0MDkwZGEwZjZjNTRlZWI1NjQ5ZGQ3ZGU2NzcwOGVmNzIzZGE0MDhiNDFkMDk3ZDdlZmQzMmM1YWRkMjQ2ZTgwOmg&data=04%7C01%7CBBall%40cpacanada.ca%7C67c8f9cf9c80493e25e808d98d9e7c58%7C39e3566e8a9548908a14b6054c752634%7C1%7C0%7C637696534110768636%7CUnknown%7CTWFpbGZsb3d8eyJWIjoiMC4wLjAwMDAiLCJQIjoiV2luMzIiLCJBTiI6Ik1haWwiLCJXVCI6Mn0%3D%7C1000&sdata=Mz7QRt8NFZlu348yPrbo7kXhQCVS0FWGIbjP1efl5pg%3D&reserved=0) Une fois qu'une demande sera acceptée, vous aurez accès aux renseignements de votre client dans un délai d'un jour ouvrable. Votre client doit accepter ou refuser la demande d'autorisation dans un délai de dix jours ouvrables, faute de quoi la demande sera annulée et vous devrez en soumettre une nouvelle.

### **Autres options**

Si votre client est un particulier, il peut choisir de vérifier l'accès à son compte en fournissant des renseignements supplémentaires au lieu d'utiliser le nouveau service Confirmer mon représentant. Dans ce cas, votre client devra vous fournir des renseignements tirés de son avis de cotisation provenant d'une déclaration de revenus qui a été traitée au moins six mois plus tôt. Lorsque vous soumettrez votre demande d'autorisation, vous devrez fournir ces renseignements. Si votre client choisit cette méthode, l'Agence pourrait communiquer avec lui pour vérifier la validité de la demande.

**Remarque :** Ce nouveau service ne touche pas les nouvelles demandes d'autorisation présentées au moyen de [Représenter un client. S](https://can01.safelinks.protection.outlook.com/?url=https%3A%2F%2Furl.avanan.click%2Fv2%2F___https%3A%2F%2Fwww.canada.ca%2Ffr%2Fagence-revenu%2Fservices%2Fservices-electroniques%2Frepresenter-client.html%3Futm_source%3Dnews%26utm_medium%3Demail%26utm_campaign%3DUTM_ConfirmRepR%26utm_content%3D2021-10-12_0026___.bXQtcHJvZC1hdi1jYS0yOmNwYWM6YTpvOjJiMThmZGNkM2Q5MDNhODdhMWQ4MzRlNjZjYzExNDZjOjU6MGEwMjo4MWQ0NDQ5NmQ2NGE5N2ZjNmY4ODVjZWM4MmQzOWVlYTZkYTZiN2EyYzE0NzlkNjQyZmMwOGZjYjU5MGU5YjA0Omg&data=04%7C01%7CBBall%40cpacanada.ca%7C67c8f9cf9c80493e25e808d98d9e7c58%7C39e3566e8a9548908a14b6054c752634%7C1%7C0%7C637696534110778631%7CUnknown%7CTWFpbGZsb3d8eyJWIjoiMC4wLjAwMDAiLCJQIjoiV2luMzIiLCJBTiI6Ik1haWwiLCJXVCI6Mn0%3D%7C1000&sdata=SxF4eFN%2FfTHKEB29Z509jZNeJKOGnlippp%2BBxCf5RXA%3D&reserved=0)i vous utilisez la TED et un logiciel d'impôt homologué pour nous faire parvenir les déclarations de revenus de vos clients, ainsi que leurs demandes d'autorisations, vous n'avez pas à vous soucier de ce nouveau service.

Canadä